# **JetViewSoft Versions Update von V3.3.6 auf V4.0**

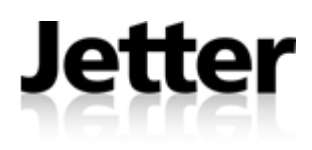

Die Firma JETTER AG behält sich das Recht vor, Änderungen an ihren Produkten vorzunehmen, die der technischen Weiterentwicklung dienen. Diese Änderungen werden nicht notwendigerweise in jedem Einzelfall dokumentiert.

Dieses und die darin enthaltenen Informationen wurden mit der gebotenen Sorgfalt zusammengestellt. Die Firma JETTER AG übernimmt jedoch keine Gewähr für Druckfehler oder andere daraus entstehende Schäden.

Die in diesem Buch genannten Marken und Produktnamen sind Warenzeichen oder eingetragene Warenzeichen der jeweiligen Titelhalter.

### **Inhaltsverzeichnis**

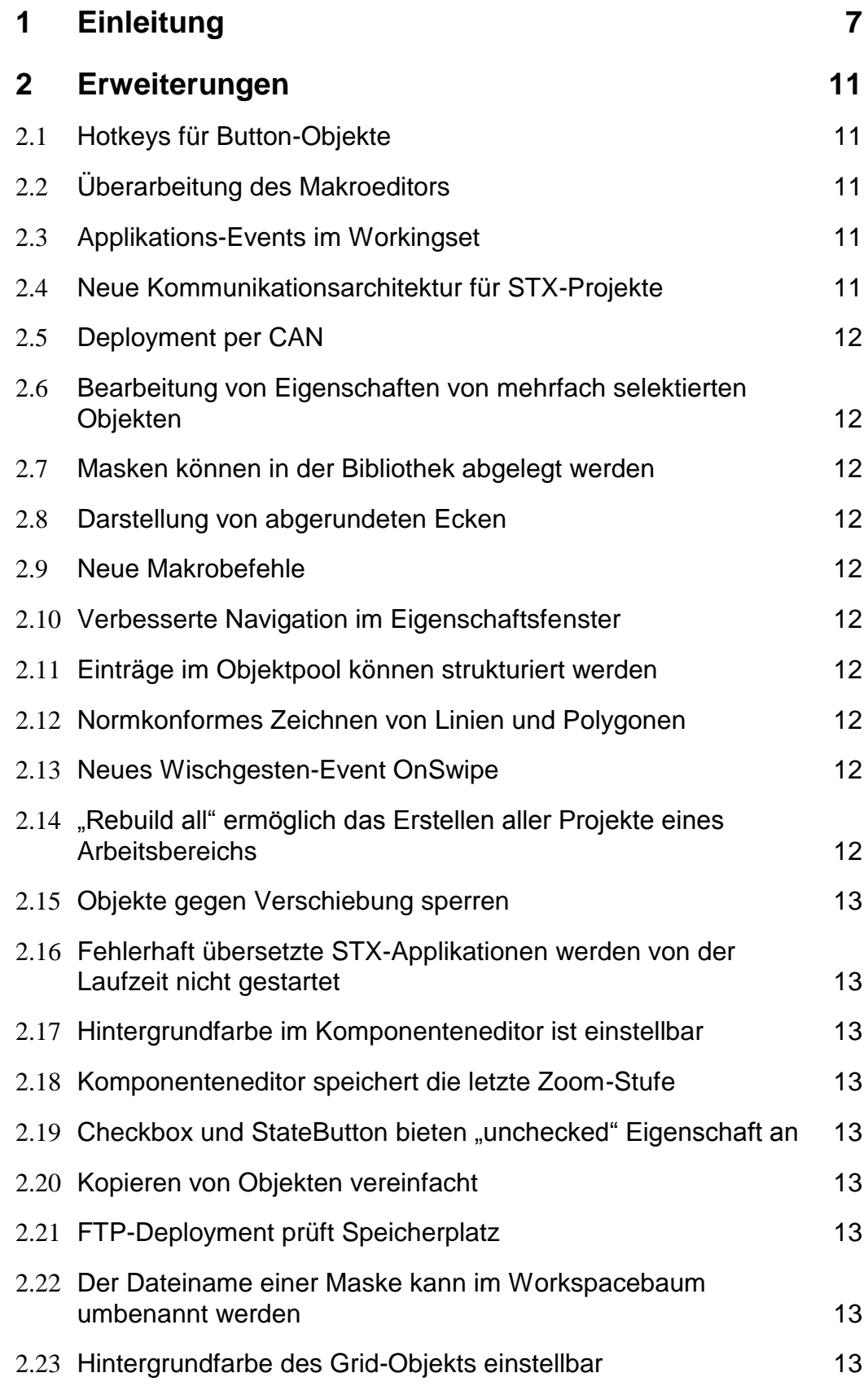

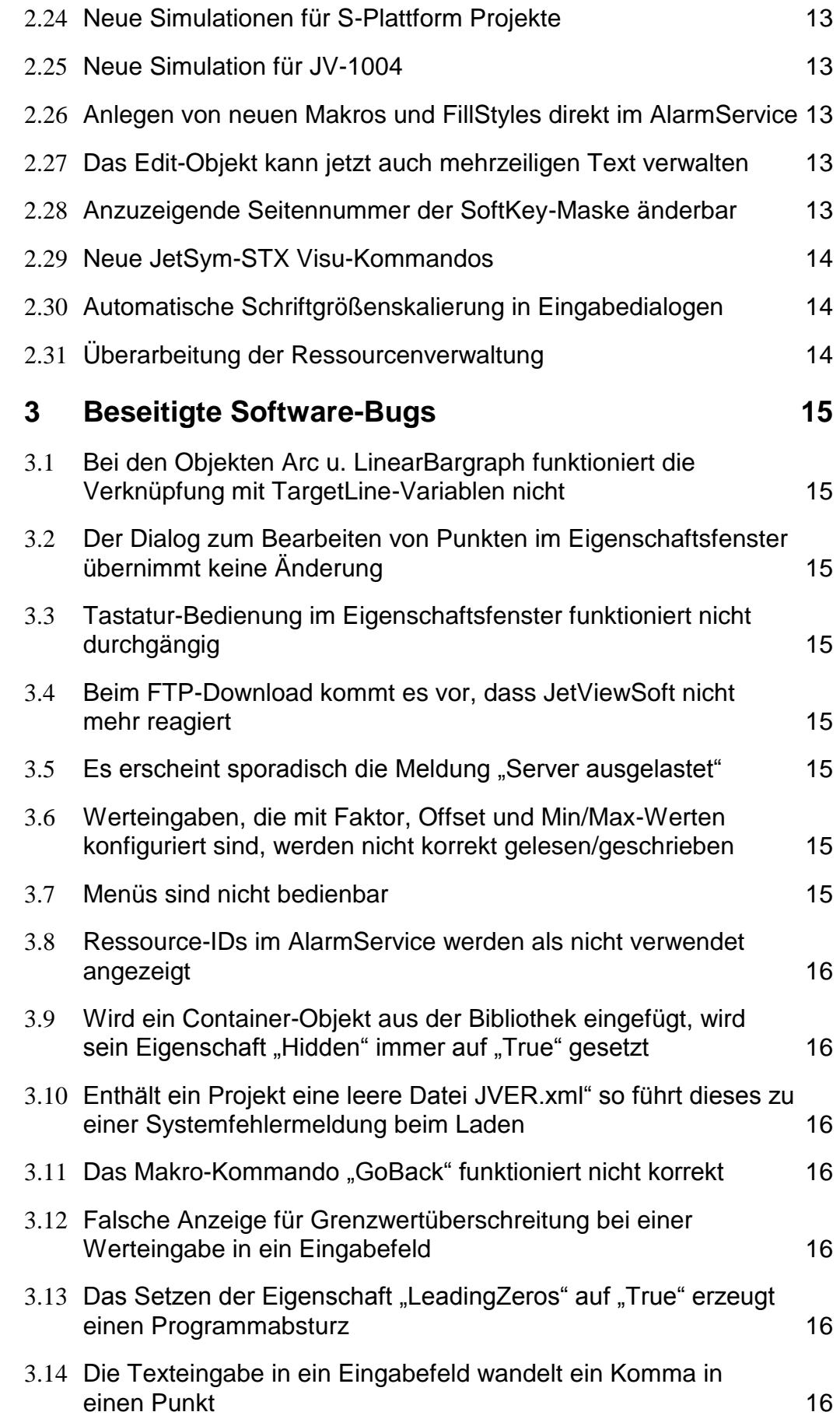

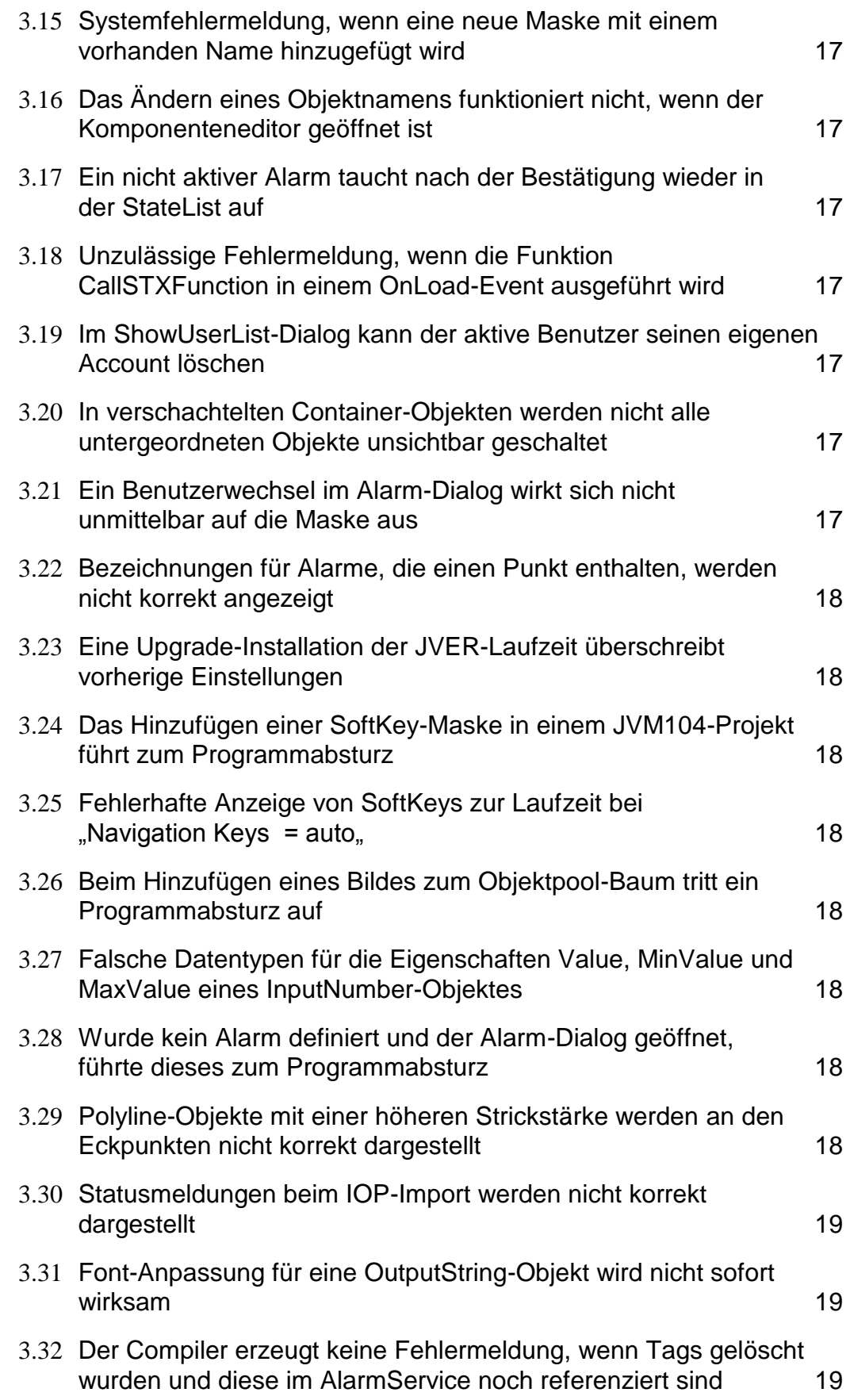

![](_page_5_Picture_74.jpeg)

## **1 Einleitung**

Das vorliegende Release von JetViewSoft wurde in vielen Bereichen grundlegend verbessert. So wurde z.B. die Ressourcenverwaltung sehr umfangreich überarbeitet und ermöglicht es nun dem Anwender mit deutlich geringerem Aufwand mehrsprachige Applikationen zu entwickeln.

Im Bereich der Kommunikation wurde für die STX-Plattformen ein vollständig neues Konzept umgesetzt, welches gänzlich auf Communication-Services verzichtet und eine noch engere Bindung zu JetSym-Applikationen ermöglicht.

Bedingt durch die umfangreichen Erweiterungen im Bereich der Kommunikation wird auf dem Zielgerät eine **JVER Version 4.0** oder höher benötigt.

Die folgende Auflistung zeigt alle neuen Funktionen und die beseitigten Fehler:

![](_page_6_Picture_188.jpeg)

![](_page_7_Picture_204.jpeg)

![](_page_8_Picture_223.jpeg)

![](_page_9_Picture_106.jpeg)

### **2 Erweiterungen**

#### **2.1 Hotkeys für Button-Objekte**

Der Anwender hat jetzt die Möglichkeit aus einer vordefinierten Liste ein Tastenkürzel einem Button oder einem SoftKey-Objekt zuzuweisen.

#### **2.2 Überarbeitung des Makroeditors**

Der Makroeditor wurde überarbeitet um noch bedienbarer und intuitiver zu werden. Eine weitere Neuerung ist die Möglichkeit einem Event zur sequentiellen Abarbeitung mehrere Makros zuzuordnen.

#### **2.3 Applikations-Events im Workingset**

Das Workingset in STX-Projekten ermöglicht die Verwendung von zentralen Events, die für die gesamte Applikation wirksam sind:

- OnActivePageChanged
- **OnDataChange**
- OnLoad
- OnBeforeUnload
- OnCommStatusChanged
- **OnError**
- **OnKeyDown**
- OnKeyUp
- **OnSwipe**

#### **2.4 Neue Kommunikationsarchitektur für STX-Projekte**

Die neue Kommunikationsarchitektur in STX-Projekten verzichtet vollständig auf die bisherigen Communication-Services. Die Datenbindung erfolgt ausschließlich über Variablen.

Hierzu wurden neben den vorhandenen **Number-** und **String-**Variable drei weitere Variablentypen hinzugefügt: **Bool-**, **Array-** und **Struct**-Variable.

Diese Variablen können überall dort zugewiesen werden, wo zuvor Tags verwendet wurden.

Die Datenbindung an eine Steuerungshardware erfolgt über eine sogenannte Source-Definition. Diese kann durch einfaches Drag&Drop aus einer TagDB-datei (\*.jde) erfolgen oder manuell im Eigenschaftsfenster definiert werden. Hierbei wurde sehr viel Wert auf einfache Bedienbarkeit und Produktivität gelegt. So kann beispielsweise bei vorhandenen JetSym- TagDB-Dateien durch eine einzige Drag&Drop-Aktion eine voll funktionsfähige Datenbindung konfiguriert werden. Komplexe Objekte wie z.B. das Grid oder der XYGraph können so sehr einfach mit Daten versorgt werden.

Neben der bisher möglichen %VL Kommunikation ist es jetzt auch möglich mit %RL Variablen zu kommunizieren. Hierbei stehen alle verfügbaren Datentypen aus JetSym zur Verfügung.

Wichtig: STX Projekte, die mit dieser Version erstellt bzw. bearbeitet wurden, benötigen **JVER Version 4.0 oder höher** auf dem Zielgerät.

Weitere Details zur neuen Kommunikation entnehmen sie bitte der Online-Hilfe.

#### **2.5 Deployment per CAN**

Ein Programmdownload kann jetzt auch über eine CAN-Verbindung zum Gerät erfolgen. Die Konfiguration erfolgt analog zur FTP-Konfiguration unter Project/Properties/Deployment.

#### **2.6 Bearbeitung von Eigenschaften von mehrfach selektierten Objekten**

Es können jetzt mehrere Objekte gleichzeitig im Eigenschaftsfenster bearbeitet werden. Dabei wird eine Schnittmenge aus den einzelnen Eigenschaften zum Bearbeiten angeboten.

#### **2.7 Masken können in der Bibliothek abgelegt werden**

Masken können jetzt direkt vom Workspacebaum in die Bibliothek eingefügt werden. Beim Einfügen aus der Bibliothek können Konflikte bei den Objekt-IDs dialoggeführt vom Anwender gelöst werden.

#### **2.8 Darstellung von abgerundeten Ecken**

In STX-Projekten ist es möglich Objekte mit Rahmen (Rechteck, Button, Text) mit abgerundeten Ecken darzustellen.

#### **2.9 Neue Makrobefehle**

Es stehen folgende neue Makrobefehle zur Verfügung:

- ConditionalExitMacro
- GetCurrentUserName
- GetCurrentUserLevelName
- **ExecuteFunction**

Details zu den einzelnen Makrofunktionen entnehmen sie bitte dem der Online-Hilfe.

#### **2.10 Verbesserte Navigation im Eigenschaftsfenster**

Die Navigation und die allgemeine Bedienbarkeit im Eigenschaftsfenster wurde verbessert.

#### **2.11 Einträge im Objektpool können strukturiert werden**

Im Objektpool-Baum gibt es jetzt die Möglichkeit Kategorie-Knoten einzufügen. Hiermit kann dieser besser und übersichtlicher strukturiert werden.

#### **2.12 Normkonformes Zeichnen von Linien und Polygonen**

Die Rahmenlinien von den Objekten Rechteck/Ellipse und Polygon wachsen jetzt bei Erhöhung der Strichstärke nach innen.

#### **2.13 Neues Wischgesten-Event OnSwipe**

Um auf Benutzereingaben durch Wischgesten reagieren zu können stehen in den Masken und im Workingset das Event OnSwipe zur Verfügung.

#### **2.14 "Rebuild all" ermöglich das Erstellen aller Projekte eines Arbeitsbereichs**

Enthält ein Arbeitsbereich mehrere Projekte, können alle Projekte mit nur einem Befehl erstellt werden.

#### **2.15 Objekte gegen Verschiebung sperren**

Objekte lassen sich jetzt gegen unbeabsichtigtes Verschieben sperren.

#### **2.16 Fehlerhaft übersetzte STX-Applikationen werden von der Laufzeit nicht gestartet**

Treten beim Erstellen einer Projektausgabe Fehler auf, wird beim Start der Laufzeit mit einer Meldung darauf hingewiesen.

#### **2.17 Hintergrundfarbe im Komponenteneditor ist einstellbar**

Der Hintergrund im Komponenteneditor ist jetzt einstellbar.

#### **2.18 Komponenteneditor speichert die letzte Zoom-Stufe**

Der Komponenteneditor merkt sich jetzt die letzte Zoomstufe.

#### **2.19 Checkbox und StateButton bieten "unchecked" Eigenschaft an**

Die Checkbox und der StateButton bieten jetzt zusätzlich in einer I/O-Dynamik die Eigenschaft "Unchecked" an.

#### **2.20 Kopieren von Objekten vereinfacht**

Das Kopieren von Objekten wurde übersichtlicher und verständlicher gestaltet.

#### **2.21 FTP-Deployment prüft Speicherplatz**

Bevor der FTP-Programmdownload startet wird geprüft, ob auf dem Zielgerät genügend Speicherplatz vorhanden ist.

#### **2.22 Der Dateiname einer Maske kann im Workspacebaum umbenannt werden**

#### **2.23 Hintergrundfarbe des Grid-Objekts einstellbar**

Der Hintergrundbereich eine Grid-Objekts, der nicht von Zellen abgedeckt wird ist jetzt farblich einstellbar.

#### **2.24 Neue Simulationen für S-Plattform Projekte**

Für FMC-Projekte steht eine weitere Simulationen zur Verfügung: **JVM-407**

#### **2.25 Neue Simulation für JV-1004**

Für das Anzeigegerät JV-1004 steht eine Simulation zur Verfügung

#### **2.26 Anlegen von neuen Makros und FillStyles direkt im AlarmService**

Bei der Konfiguration von Alarmen können Makros und FillStyles jetzt direkt im AlarmService-Fenster neu erstellt werden.

#### **2.27 Das Edit-Objekt kann jetzt auch mehrzeiligen Text verwalten**

Das Edit-Objekt besitzt jetzt die neue Eigenschaft "Multiple Lines". Hierdurch ist das Anzeigen und Bearbeiten von mehrzeiligem Text möglich.

#### **2.28 Anzuzeigende Seitennummer der SoftKey-Maske änderbar**

Durch ein STX-Kommando lassen sich Unterseiten von SoftKey-Masken ändern.

#### **2.29 Neue JetSym-STX Visu-Kommandos**

Das JetSym STX-Visu-Interface bietet neue Funktionen an:

- ChangeSoftKeyMask: Erlaubt das Ändern der Zuordnung von SoftKey-Masken zu Datenmasken
- ChangePolygonPoint: Erlaubt das Ändern von Polygon-Punkten
- ExecuteMacro: Erlaubt das Ausführen eines Objektpool-Markos
- SetVolume: Erlaubt das Ändern der Lautstärke des Buzzers

#### **2.30 Automatische Schriftgrößenskalierung in Eingabedialogen**

Zur Laufzeit werden die Schriftgrößen von Eingabedialogen automatisch skaliert.

#### **2.31 Überarbeitung der Ressourcenverwaltung**

Aus der umfangreichen Überarbeitung der Ressourcenverwaltung resultiert eine Vielzahl von funktionalen Verbesserungen:

- Zentrale Anzeige der verfügbaren Ressourcendateien unterhalb des Ressourcenknotens im Workspacebaum.
- Sprachen in Ressourcen werden jetzt Einträgen aus einer vordefinierten Liste zugeordnet. Während der Konvertierung von Projekten wird die korrekte Zuordnung vom Anwender interaktiv abgefragt.
- Alle verwendeten Sprachen werden übersichtlich unterhalb des festen Languages-Knotens im Workspacebaum angezeigt. Locale IDs sind jetzt Eigenschaften des Projekts.
- Eigenschaften von Ressourcen und Sprachen werden im Eigenschaftsfenster angezeigt und können dort bearbeitet werden.
- Die Kontextmenüs bezüglich der Ressourcenverwaltung wurden überarbeitet.
- Die Hardware-Ressource wird jetzt auch im Workspacebaum angezeigt.
- Der Auswahldialog für Ressourcen wurde neu gestaltet. Er biete Volltextsuche, Filtermöglichkeiten und Gruppierung nach Namespaces an.
- Das Dokument zur Bearbeitung von einzelnen Ressourcen wurde vollständig neu entwickelt und verfügt über eine Vielzahl an hilfreichen Funktionen:
	- Volltextsuche
	- **Filtermöglichkeit**
	- **Gruppierung nach Spalten**
	- Spaltenauswahldialog
	- Neue Ressourcentypen TEXTLIST, IMAGELIST und CHARACTERSET
	- Undo & Redo (auch für Preallocate)
	- Anzeige wo Ressourcen referenziert werden über Kontextmenü
	- Anzeige ob Ressource verwendet wird (grüner Hintergrund)
	- Anzeige ob Ressourcenwerte zu lang sind (roter Hintergrund)
	- Navigationsleiste in der Fußzeile
	- Neue Dialoge für die Bearbeitung der einzelnen Ressourcenwerte in Abhängigkeit von ihrem Typ

Alle weiteren Details zur neuen Ressourcenverwaltung entnehmen sie bitte der Onlinehilfe.

### **3 Beseitigte Software-Bugs**

#### **3.1 Bei den Objekten Arc u. LinearBargraph funktioniert die Verknüpfung mit TargetLine-Variablen nicht**

ID# 2372 JVER

Bei den Objekten Arc und LinearBargraph kann eine direkt Verknüpfung mit einer NumberVariablen für die TargetLine konfiguriert werden. Diese Verknüpfung funktioniert in der Simulation nicht korrekt.

#### **3.2 Der Dialog zum Bearbeiten von Punkten im Eigenschaftsfenster übernimmt keine Änderung**

ID# 2785 JetViewSoft

Dieses Fehlverhalten ist aufgetreten, wenn nach dem Editieren außerhalb des Eigenschaftsfensters geklickt wurde. Außerdem können jetzt die letzten 2 Punkte nicht mehr gelöscht werden.

#### **3.3 Tastatur-Bedienung im Eigenschaftsfenster funktioniert nicht durchgängig**

ID# 2792 JetViewSoft

Die Tasten TAB, Return und die Pfeiltasten funktionierten nicht durchgängig gleich. Das neue Eigenschaftsfenster bietet jetzt mehr Bedienkomfort.

#### **3.4 Beim FTP-Download kommt es vor, dass JetViewSoft nicht mehr reagiert**

ID# 2795 JetViewSoft

Beim Download der \*.jor Ausgabedatei kam es vor, das die Anwendung nicht mehr reagierte.

#### **3.5** Es erscheint sporadisch die Meldung "Server ausgelastet"

ID# 2797 JetViewSoft

Auf einigen Kundensystemen erschien sporadisch die Windows Systemmeldung "Server ausgelastet"

#### **3.6 Werteingaben, die mit Faktor, Offset und Min/Max-Werten konfiguriert sind, werden nicht korrekt gelesen/geschrieben**

ID# 2883 JVER

#### **3.7 Menüs sind nicht bedienbar**

ID# 2889 JetViewSoft

Das Fenstermenü lässt sich nach einigen Anwenderaktionen nicht mehr aufklappen. Erst nach mehrfachem Klicken ins Anwenderfenster ist das Menü wieder bedienbar.

#### **3.8 Ressource-IDs im AlarmService werden als nicht verwendet angezeigt**

ID# 2912 JetViewSoft

Auch nach einem Ressource-Refresh wurden im AlarmService/AlarmControl Ressource-IDs als nicht verwendet angezeigt.

#### **3.9 Wird ein Container-Objekt aus der Bibliothek eingefügt, wird**  sein Eigenschaft "Hidden" immer auf "True" gesetzt

ID# 2948 JetViewSoft

Wurde ein Container-Objekt aus der Bibliothek eingefügt, wurde die Eigenschaft "Hidden" nicht übernommen und immer auf True gesetzt..

#### **3.10 Enthält ein Projekt eine leere Datei JVER.xml" so führt dieses zu einer Systemfehlermeldung beim Laden**

ID# 3021 JetViewSoft

Die Fehlermeldung erschien im Message-Fenster von JetViewSoft und das Projekt wurde nicht geladen.

#### **3.11 Das Makro-Kommando "GoBack" funktioniert nicht korrekt**

ID# 3026 JVER

Mit dem Kommando GoBack war es nicht möglich wieder zurück auf die Starseite zu navigieren.

#### **3.12 Falsche Anzeige für Grenzwertüberschreitung bei einer Werteingabe in ein Eingabefeld**

ID# 3029 JVER

Die Grenzwerte wurden korrekt angezeigt, beim aktuell eingegeben Wert werden die Nachkommastellen jedoch nicht richtig angezeigt.

#### **3.13 Das Setzen der Eigenschaft "LeadingZeros" auf "True" erzeugt einen Programmabsturz**

ID# 3039 JetViewSoft

Wurde bei einem InputNumber-Objekt die Eigenschaft "LeadingZeros" auf True gesetzt, verursachte dieses einen Programmabsturz.

#### **3.14 Die Texteingabe in ein Eingabefeld wandelt ein Komma in einen Punkt**

ID# 3047 JVER

Wurde in ein Eingabefeld vom Type String ein Text mit einem Komma eingetragen, so wurde dieses Komma beim Schreiben in die Steuerung in einen Dezimalpunkt umgewandelt.

#### **3.15 Systemfehlermeldung, wenn eine neue Maske mit einem vorhanden Name hinzugefügt wird**

ID# 3049 JetViewSoft

Wurde dem Projekt eine neue Maske mit einem bereits vorhandenen Namen hinzugefügt, führte diese zu einer Systemfehlermeldung.

#### **3.16 Das Ändern eines Objektnamens funktioniert nicht, wenn der Komponenteneditor geöffnet ist**

ID# 3075 JetViewSoft

Wurde im Objektpool ein Objekt selektiert und diese Objekt ist auch im Komponenteneditor geöffnet, wurde eine Namensänderung im Eigenschaftsfenster nicht übernommen.

#### **3.17 Ein nicht aktiver Alarm taucht nach der Bestätigung wieder in der StateList auf**

ID# 3080 JVER

Wurde bei einem AlarmControl vom Typ HistoryList eine Alarm-Bestätigung durchgeführt, so erschien der entsprechende Eintrag korrekt am Ende der History-Liste. Wurde dann aber ein AlarmControl vom Typ StateList geöffnet, tauchte dieser Eintrag dort fälschlicherweise auch auf.

#### **3.18 Unzulässige Fehlermeldung, wenn die Funktion CallSTXFunction in einem OnLoad-Event ausgeführt wird**

ID# 3082 JVER

Wurde in einem Makro eines OnLoad- bzw. eines OnDataChange-Events die Funktion CallSTXFunctionEx aufgerufen, dann wurde eine Fehlermeldung ausgelöst, die anzeigte, dass dieser Aufruf nicht ausgeführt werden konnte.

#### **3.19 Im ShowUserList-Dialog kann der aktive Benutzer seinen eigenen Account löschen**

ID# 3102 JVER

Diese unzulässige Aktion ist jetzt nicht mehr möglich.

#### **3.20 In verschachtelten Container-Objekten werden nicht alle untergeordneten Objekte unsichtbar geschaltet**

ID# 3107 JVER

Die Objekte Edit und Checkbox werden nicht immer unsichtbar geschaltet, wenn ihr übergeordneter Container eine Visible-Dynamik besitzt.

#### **3.21 Ein Benutzerwechsel im Alarm-Dialog wirkt sich nicht unmittelbar auf die Maske aus**

ID# 3114 JVER

Wurde im Alarm-Dialog der aktive Benutzer zum Quittieren gewechselt, so wurde dieser Benutzerwechsel auf der aktiven Maske nicht sofort wirksam.

#### **3.22 Bezeichnungen für Alarme, die einen Punkt enthalten, werden nicht korrekt angezeigt**

ID# 3115 JetViewSoft

Nach einem erneuten Laden des Projektes wurde nur der Teil des Namens nach dem Punkt angezeigt.

#### **3.23 Eine Upgrade-Installation der JVER-Laufzeit überschreibt vorherige Einstellungen**

ID# 3125 JVER

Nach einem Upgrade der JVER-Laufzeit sind zuvor eingestellte Größen der Eingabe-Dialoge nicht mehr wirksam.

#### **3.24 Das Hinzufügen einer SoftKey-Maske in einem JVM104-Projekt führt zum Programmabsturz**

ID# 3126 JetViewSoft

#### **3.25 Fehlerhafte Anzeige von SoftKeys zur Laufzeit bei "Navigation** Keys = auto<sub>"</sub>

ID# 3129 JVER

Wurde die Display-Eigenschaft "Navigation-Keys" auf den Wert "auto" gesetzt, wurden die SoftKeys zur Laufzeit in bestimmten Konstellationen nicht korrekt angezeigt.

#### **3.26 Beim Hinzufügen eines Bildes zum Objektpool-Baum tritt ein Programmabsturz auf**

ID# 3136 JetViewSoft

Wurde vom Anwender dem Objektpool ein Bild hinzugefügt und während der Bildauswahl dieser Vorgang abgebrochen, führte dies zum Programmabsturz.

#### **3.27 Falsche Datentypen für die Eigenschaften Value, MinValue und MaxValue eines InputNumber-Objektes**

ID# 3137 JetViewSoft

Das Handling der Eigenschaften Value, MinValue und MaxValue vom InputNumber-Objekt im Eigenschaftsfenster und im Compiler war fehlerhaft, da die Werte in falschen Datentypen gehalten wurden.

#### **3.28 Wurde kein Alarm definiert und der Alarm-Dialog geöffnet, führte dieses zum Programmabsturz**

ID# 3150 JVER

Wiesen alle Alarme keinen oder mindestens einen Nicht Modalen Dialog auf, kam es zum Programmabsturz, sobald ein Alarm auftrat. Wurde zumindest einem Alarm ein modaler Dialog zugewiesen, kam es nicht zum Programmabsturz.

#### **3.29 Polyline-Objekte mit einer höheren Strickstärke werden an den Eckpunkten nicht korrekt dargestellt**

ID# 3151 JVER

Die Darstellung an den unteren Ecken einer "dicken" Polyline war nicht vollständig.

#### **3.30 Statusmeldungen beim IOP-Import werden nicht korrekt dargestellt**

ID# 3163 JetViewSoft

Die Meldungen in der Statuszeile unten links wurden während eines IOP-Imports übereinander geschrieben und dadurch unleserlich dargestellt.

#### **3.31 Font-Anpassung für eine OutputString-Objekt wird nicht sofort wirksam**

ID# 3165 JetViewSoft

Wurde im Komponenteneditor ein nicht referenziertes OutputString-Objekt geöffnet und anschließend die Standardsprache auf eine Bildsprache umgeschaltet, dann aktualisierte sich die Darstellung erst mit einem weiteren Klick auf das Objekt.

#### **3.32 Der Compiler erzeugt keine Fehlermeldung, wenn Tags gelöscht wurden und diese im AlarmService noch referenziert sind**

ID# 3166 JetViewSoft

Gelöschte Tags, welche noch im AlarmService verwendet wurden, hat der Compiler nicht erkannt. Dieses führte dazu, dass der AlarmService zur Laufzeit nicht korrekt funktioniert hat.

#### **3.33 Das Meter(Ex)-Objekt hat eine falsche Darstellung, wenn die Eigenschaft MaxValue einen Wert > 32767 annimmt**

ID# 3170 JetViewSoft

#### **3.34 Die Konvertierung eines V3.2.1-Projekts verschiebt Polygone in Ihren Containern**

ID# 3172 JetViewSoft

Wurden Projekt importiert, die mit der Version 3.2.1 erstellt wurden, kam es zu Verschiebungen bei Polygonen innerhalb ihrer Container.

#### **3.35 Nach einer Konvertierung weisen Events in den Plattformen ER (CE) und ER (PC) einen ungültigen Parameter "SenderID" auf**

ID# 3216 JetViewSoft

Der Projektkonverter fügte den Events eines Projekts der Plattformen ER (CE) / ER (PC) einen unzulässigen Parameter "SenderID" hinzu.

#### **3.36 Die Einstellungen für den Pfad beim FileSystem-Deployment wird falsch gesetzt**

ID# 3235 JetViewSoft

Bei der Umwandlung von absoluten in relative Pfade traten Fehler auf, wodurch nach dem erneuten Laden eines Projektes die FileSystem Deploy-Pfade nicht mehr stimmten.

#### 3.37 Die Bildsprache "Russisch" wird für ER-STX(S)-Plattformen **nicht korrekt dargestellt**

ID# 3269 JetViewSoft

Abhängig vom Kundensystem kam es zu einer verzerrten Darstellung der Bildsprache Russisch.